## **Пример моделирования нейронной системы управления двигателем**

## **Модель сети**

В предыдущей статье была предложена схема СУ мышечным волокном. Такая нейронная сеть может быть адаптирована для управления двигателем (рис.1).

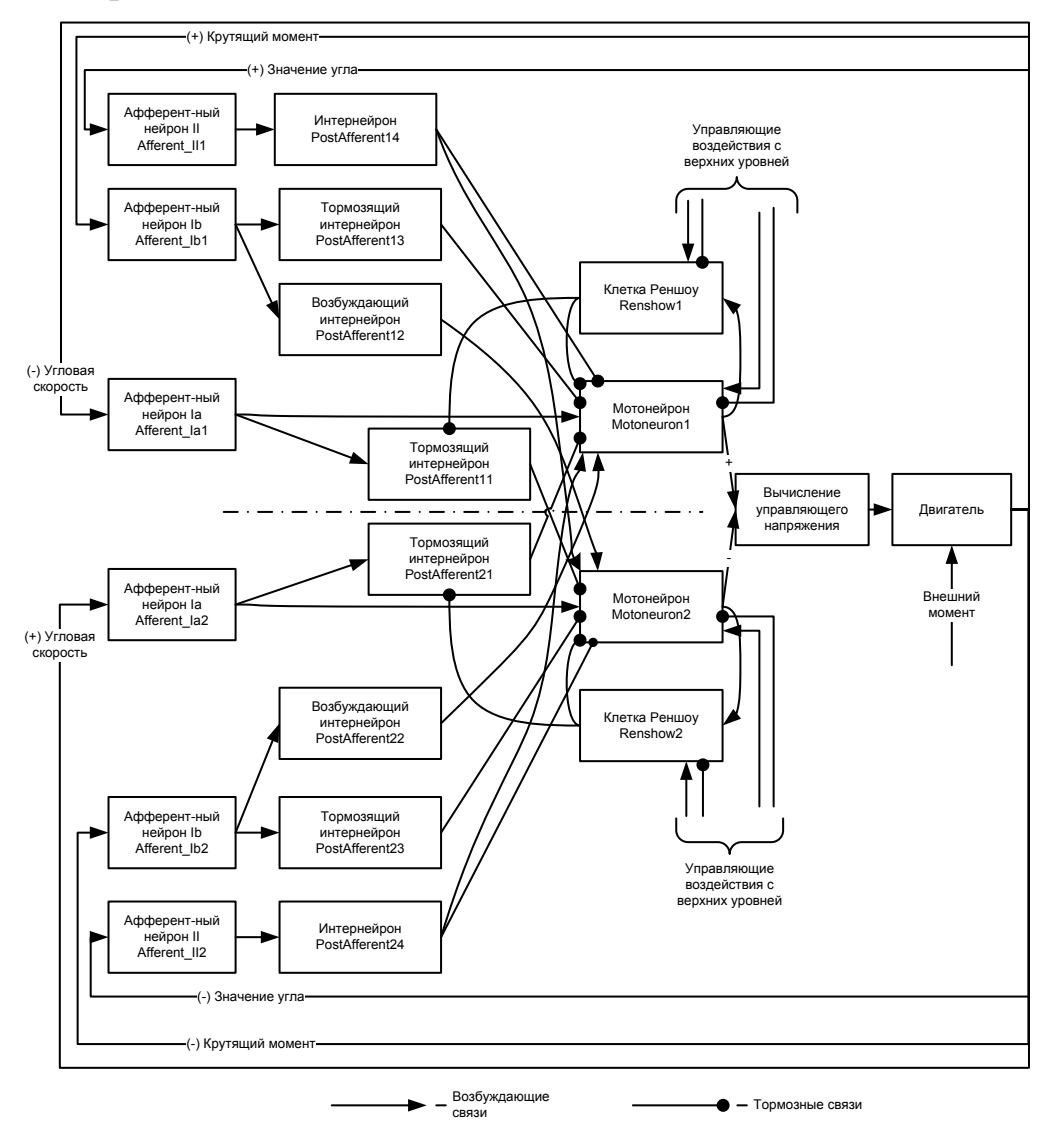

Рис. 1. Нейронная сеть управления двигателем постоянного тока

Здесь в качестве сенсорных входов нейронной сети используются актуальные выходные данные с двигателя об угловой скорости (Ia), крутящем моменте (Ib), значении угла (II). Управляющее напряжение вычисляется как сумма выходов с мотонейронов, пропущенных через инерционное звено.

Входом всей системы (двигатель+СУ) является внешний момент прикладываемый к двигателю, задача управления – удерживать постоянный угол поворота вала.

Для наглядности представляем объект управления как однозвенник с двигателем в шарнире.

Модель двигателя взята с ресурса [http://uiits.miem.edu.ru/Falk/Book%202006/book/part5/part5\\_8.html](http://uiits.miem.edu.ru/Falk/Book%202006/book/part5/part5_8.html) (рис 5.31).

Также была рассмотрена вторая модель СУ, в которой удален столбец вставочных нейронов PostAfferent14, PostAfferent13, PostAfferent12, PostAfferent22, PostAfferent23, PostAfferent24, а их выходные сигналы формируются напрямую с выходов соответствующих афферентных нейронов (рис 2).

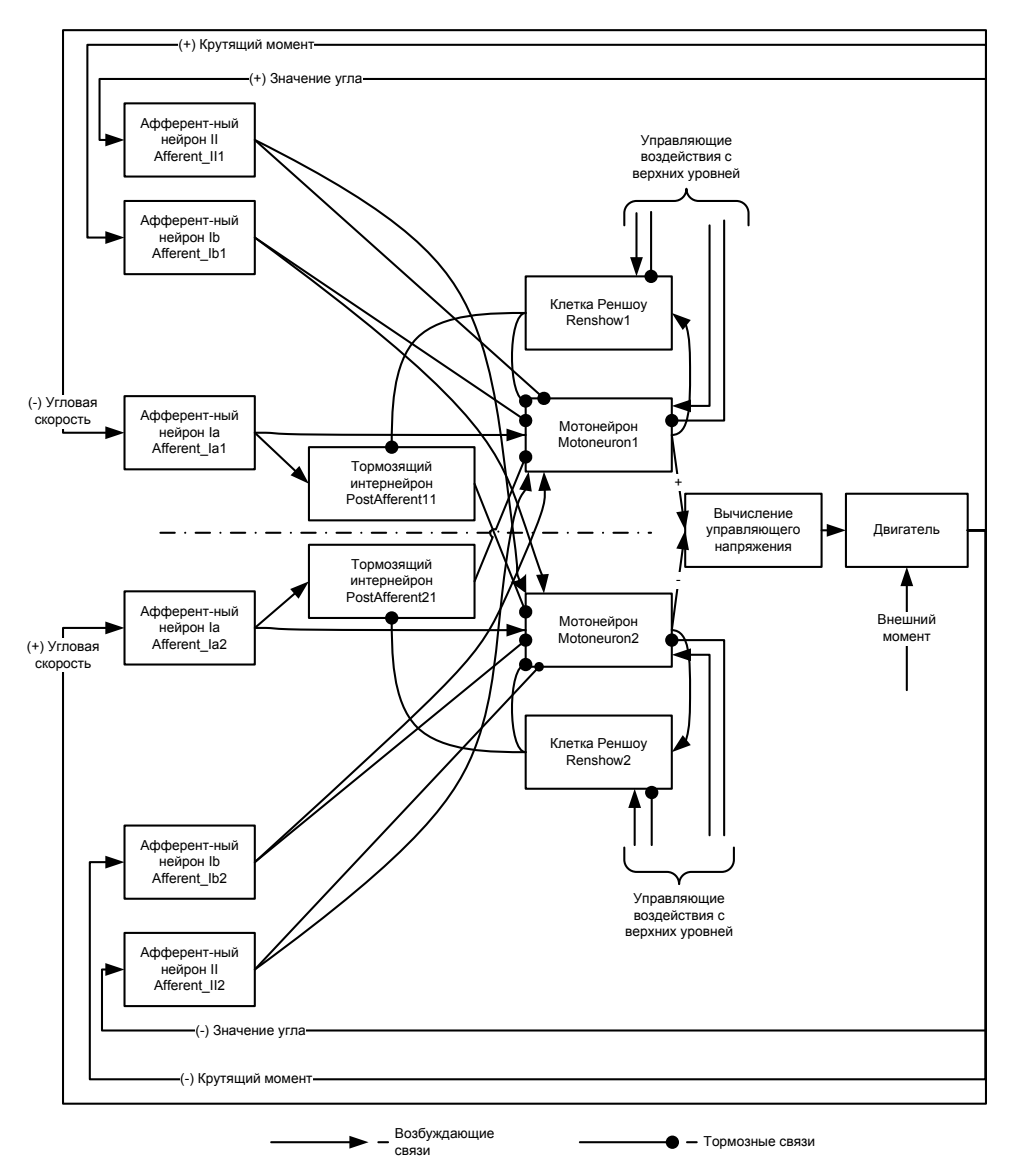

Рис. 2. СУ без вставочных нейронов

## **Описание программы**

Далее рассмотрим пример использования демонстрационной программы. На рис. 3. показано главное окно. Для запуска процесса счета необходимо нажать кнопку "Start". При этом можно выбрать один из двух вариантов СУ, соответствующих рис. 1 и 2.

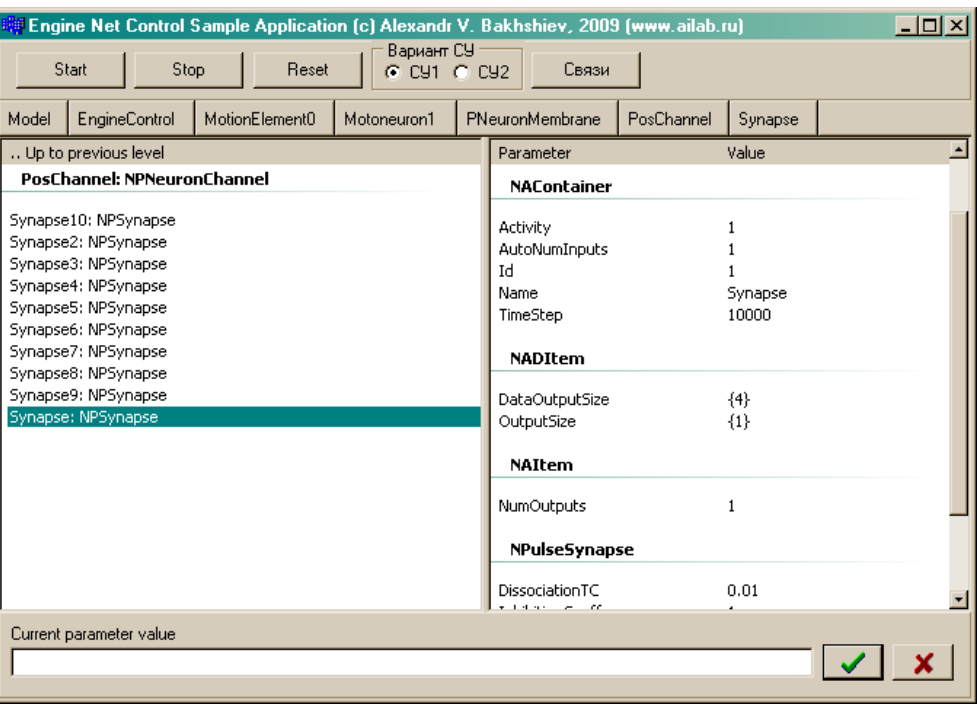

Рис. 3. Главное окно

Далее, в окне управления манипулятором (рис. 4), можно задать внешний момент на валу двигателя и наблюдать движения звена.

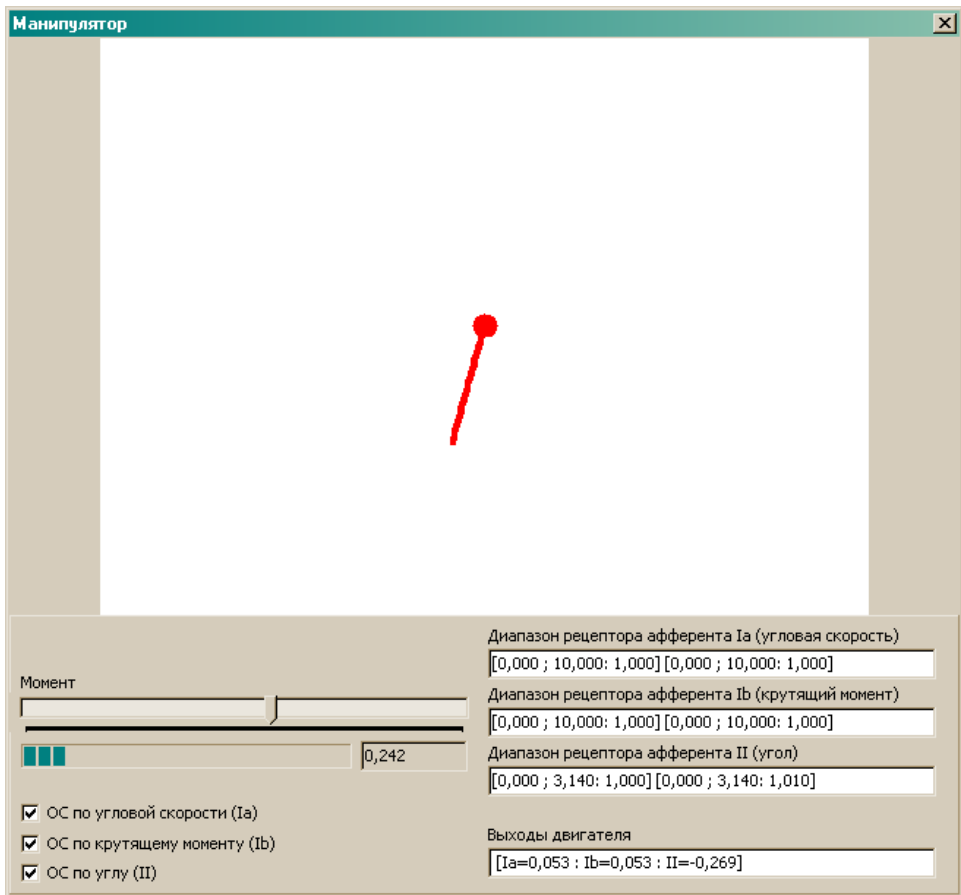

Рис. 4. Форма управления манипулятором

На рис. 5 показана форма, отображающая реакции двигателя, афферентных нейронов и систем мотонейрон – клетка Реншоу.

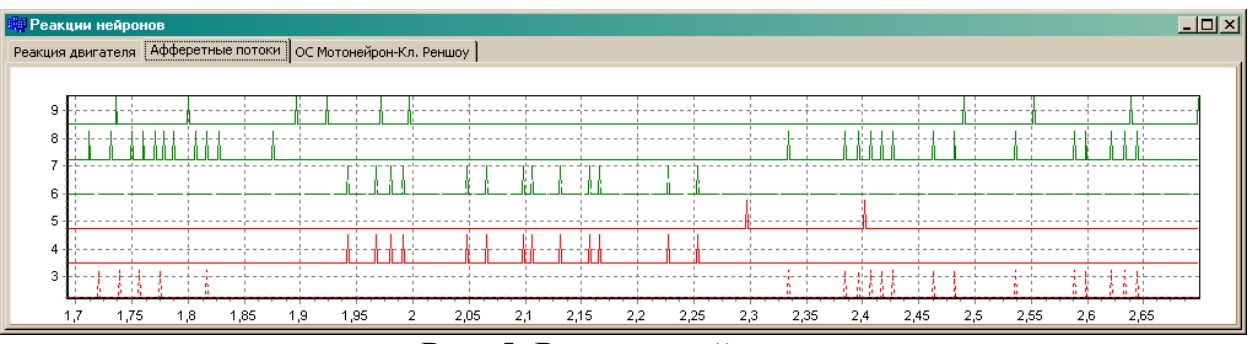

Рис. 5. Реакции нейронов

При необходимости, на каждом графики возможно щелкнуть правой кнопкой мыши, и либо сохранить текущий график, либо открыть окно управления графиком (рис. 6).

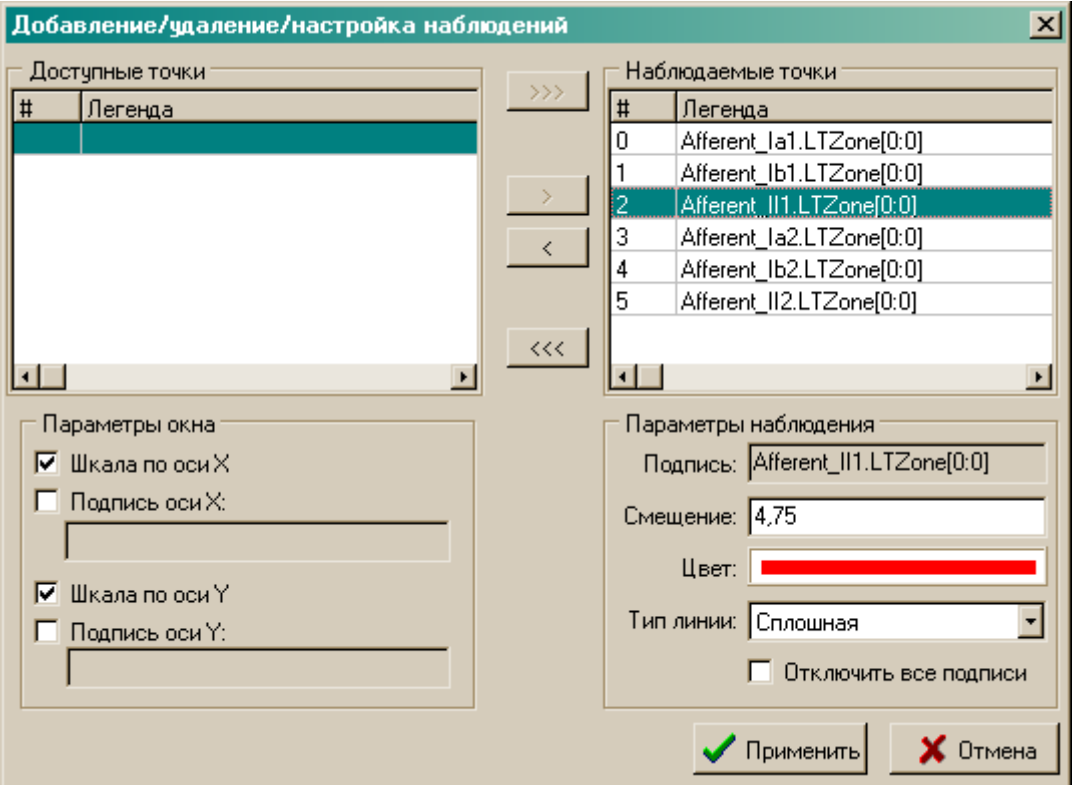

Рис. 6. Окно управления графиками

Здесь можно включить/отключить подписи под графиками, изменить их цвет, стиль линии, а также скрыть лишние точки наблюдения.

На рис. 7 представлена форма управления связями сети. В верхней части представлены все существующие входы и выходы элементов сети, в нижней – уже существующие связи.

Автор: А.В. Бахшиев http://ailab.ru alexab@ailab.ru alexab.ru alexab.ru alexab.ru alexab.ru alexab.ru alexab.ru

| $\Box$ ol x<br><b>LinksForm</b> |       |                                     |                                                                                                |      |                               |                                                         |  |  |
|---------------------------------|-------|-------------------------------------|------------------------------------------------------------------------------------------------|------|-------------------------------|---------------------------------------------------------|--|--|
| Выходы                          |       |                                     |                                                                                                |      | Входы                         |                                                         |  |  |
|                                 | #     | Выход                               |                                                                                                |      | ₩                             | Вход                                                    |  |  |
| lo:o                            | 0.    | EngineControl                       | n                                                                                              | $-1$ | EngineControl                 |                                                         |  |  |
| 1:0                             | 0     | EngineControl.AfferentSource1       | n                                                                                              | 0    | EngineControl                 |                                                         |  |  |
| 2:0                             | 0     | EngineControl.AfferentSource2       |                                                                                                | ŀ1   | EngineControl.AfferentSource1 |                                                         |  |  |
| 3:0                             | O     | EngineControl.Engine                |                                                                                                |      | 0                             | EngineControl.AfferentSource1                           |  |  |
| 3:1                             |       |                                     | EngineControl.Engine                                                                           | 2    | -1                            | EngineControl.AfferentSource2                           |  |  |
| 3:2                             | 2     | EngineControl.Engine                | 2                                                                                              | 0    | EngineControl.AfferentSource2 |                                                         |  |  |
| 4:0                             | 0.    | EngineControl.EngineVoltage         | 3                                                                                              | $-1$ | EngineControl.Engine          |                                                         |  |  |
| 5:0                             | 0     |                                     | EngineControl.II_NegSignumSeparator                                                            |      | 0                             | EngineControl.Engine                                    |  |  |
| 6:0                             | O     | EngineControl.II PosSignumSeparator |                                                                                                |      | $\mathsf{L}_1$                | EngineControl.EngineVoltage<br>$\overline{\phantom{a}}$ |  |  |
| Связи                           |       |                                     |                                                                                                |      |                               |                                                         |  |  |
|                                 | Out # | In $#$<br>Выход                     |                                                                                                |      | Вход                          |                                                         |  |  |
| ۱O                              | n     | 0                                   | EngineControl.MotionElement0.Renshow1.LTZone                                                   |      |                               | EngineControl.MotionElement0.Renshow1.PNeuron           |  |  |
|                                 | 0.    | 0                                   | EngineControl.MotionElement0.Renshow1.LTZone                                                   |      |                               | EngineControl.MotionElement0.Motoneuron1.PNeur          |  |  |
|                                 | ο     | 0                                   | EngineControl.MotionElement0.Renshow1.LTZone                                                   |      |                               | EngineControl.MotionElement0.PostAfferent11.PNe         |  |  |
|                                 | ٥     | 0                                   | EngineControl.MotionElement0.Renshow1.PNeuronPos(EngineControl.MotionElement0.Renshow1.PNeuron |      |                               |                                                         |  |  |
|                                 |       |                                     |                                                                                                |      |                               |                                                         |  |  |
| Разорвать<br>Связать            |       |                                     |                                                                                                |      |                               |                                                         |  |  |

Рис. 7. Форма управления связями

Кнопка "Связать" устанавливает связь между выбранным входом и выходом, если это возможно. Кнопка "Разорвать" – разрывает выбранную связь в списке связей.